## **The Container Store®**

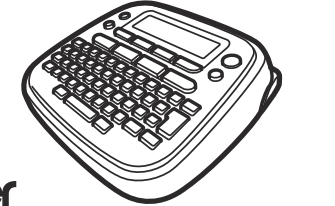

### brother

# **Guía del usuario**

#### ¡Gracias por adquirir la PT-D201CS!

Con la PT-D201CS, es posible crear etiquetas para varias aplicaciones. Seleccione entre los diversos marcos, tamaños y estilos de caracteres para diseñar etiquetas atractivas y personalizadas. Además, la diversidad de cartuchos de cinta disponibles permite imprimir etiquetas de distintos anchos e interesantes colores.

Para ver una lista completa de cintas

compatibles con esta máquina, visite: [www.brother.com.](http://www.brother.com)

Lea esta guía, incluidas todas las precauciones, antes de utilizar la máquina. Después de su lectura, consérvela en un lugar seguro. <u> Harry Harry Harry Harry Harry Harry Harry Harry Harry Harry Harry Harry Harry Harry Harry Harry Harry Harry H</u>

D0123R001

### **Precauciones de seguridad**

## peligrosa que, si no se evita, puede **ADVERTENCIA** producir la muerte o lesiones graves.

Indica una situación potencialmente

#### **Siga estas pautas para evitar riesgo de incendio, quemaduras, lesiones, descargas eléctricas, rupturas, sobrecalentamiento, olores anómalos o humo.**

- Utilice siempre el voltaje especificado y el adaptador de CA recomendado (AD-24ES/AD-24ESA/AD-24ESAW/AD-24ESA-01/AD-24ESAW-01) para la etiquetadora P-touch con el fin de evitar daños o tallas.
- No toque la etiquetadora P-touch durante una tormenta electrica.
- No utilice la etiquetadora P-touch ni el adaptador de CA en lugares donde haya mucha humedad, como en el baño.
- No sobrecargue el cable de alimentación.
- No coloque objetos pesados sobre el cable de alimentacion ni el enchufe, ni los dane. No tuerza ni tire  $\,$ con tuerza del cable de alimentacion. Sujete siempre el adaptador de CA cuando lo desconecte del tomacorriente.
- Asegurese de que el enchute este completamente introducido en el tomacorriente. No utilice un tomacorriente flojo.
- No permita que la etiquetadora P-touch, el adaptador de CA, el enchufe ni las baterías se mojen, por  $\,$ ejemplo, manipulándolos con las manos mojadas o vertiendo líquidos sobre ellos.
- Puesto que puede producirse pérdida de visión si el líquido de una batería con fugas entra en contacto con los ojos, enjuáguese los ojos inmediatamente con abundante agua limpia y solicite asistencia médica.
- No desarme ni modifique la etiquetadora P-touch, el adaptador de CA ni las baterías.
- No permita que ningun objeto metalico entre en contacto con los polos positivo y negativo de una  $\,$ batería.
- No use objetos afilados, como pinzas o bolígrafos metálicos, al cambiar las baterías.
- No tire las baterías al fuego ni las exponga al calor.
- Desconecte el adaptador de CA, extraiga las baterías inmediatamente y deje de utilizar la etiquetadora P-touch si detecta un olor anomalo, calor, decoloracion, deformacion o algo inusual durante su uso o almacenamiento.
- No utilice una batería dañada o con fugas, ya que el líquido podría entrar en contacto con sus manos.

## **A PRECAUCIÓN**

Indica una situación potencialmente peligrosa que, si no se evita, puede producir lesiones leves o moderadas.

#### **Siga estas pautas para evitar lesiones personales, escapes de líquido, quemaduras o calor.**

- -Cuando la etiquetadora P-touch no se utilice, guárdela tuera del alcance de los niños. Asimismo, no permita que los niños se introduzcan en la boca piezas o etiquetas de la etiquetadora P-touch. En caso de ingerir algún objeto, solicite asistencia médica.
- -No toque las piezas metálicas de alrededor del cabezal de impresión inmediatamente después de la impresión.
- -No toque la hoja de la cuchilla.

-

- -Si el líquido de una batería con fugas entra en contacto con la piel o la ropa, lávelos inmediatamente con agua limpia.
- -Extraiga las baterías (y/o desconecte el adaptador de CA, si está usando alguno) si no tiene pensado utilizar la etiquetadora.
- -No utilice una batería distinta de la especificada. No utilice combinaciones de baterías nuevas y antiguas o combinaciones de diferentes tipos, niveles de carga, fabricantes o modelos distintos. No introduzca una batería con sus polos positivo y negativo invertidos.
- -No deje caer ni golpee la etiquetadora P-touch ni el adaptador de CA.
- -No ejerza presión sobre la pantalla LCD.
- No ponga el dedo dentro de la etiquetadora P-touch cuando cierre la cubierta del casete.<br>• Antes de utilizar baterías recargables Ni-MH, lea detenidamente las instrucciones para las baterías y No ponga el dedo dentro de la etiquetadora P-touch cuando cierre la cubierta del casete.
- el cargador de baterías, y asegúrese de utilizarlos correctamente.
- -Cuando utilice baterías recargables Ni-MH, cargue las baterías con un cargador especial antes de utilizarlas.

### **Precauciones generales**

- -Dependiendo de la ubicación, el material y las condiciones ambientales, la etiqueta podría despegarse o no retirarse, y el color de la etiqueta podría cambiar o transferirse a otros objetos. Antes de pegar la etiqueta, compruebe las condiciones ambientales y el material.
- -No utilice la etiquetadora P-touch de otra manera o para fines distintos de los descritos en esta guía. Si lo hace, puede provocar accidentes o dañar la etiquetadora P-touch.
- -Utilice exclusivamente cintas 1 Ze de Brother con la etiquetadora P-touch. No utilice cintas que no tengan la marca  $\mathbb{Z}_9$ .
- Utilice solamente un paño suave y seco para limpiar la etiquetadora; no utilice nunca alcohol ni ningún otro disolvente orgánico.
- -Utilice una toallita suave para limpiar el cabezal de impresion; nunca toque el cabezal.
- -No coloque ningun objeto extrano en la ranura de salida de la cinta ni en el conector del adaptador de CA o en el compartimento de la batería, etc.
- -No coloque la etiquetadora P-touch, las baterías ni el adaptador de CA de forma que queden<br>expuestos a la luz solar directa o a la lluvia, cerca de calentadores u otros focos de calor, ni en ningún lugar expuesto a temperaturas extremadamente altas o bajas (por ejemplo, el tablero o la parte trasera i del coche) o donde haya una humedad elevada o mucho polvo.
- -No ejerza presión excesiva en la palanca del cortador.
- -No intente imprimir si el casete está vacío, ya que esto dañará el cabezal de impresión.
- -No tire de la cinta durante la impresión o la alimentación; esto dañará la cinta y la etiquetadora P-touch. -Los datos almacenados en la memoria se perderan si se produce una falla, si se repara la P-touch, o si se agota la batería.
- -La etiquetadora P-touch no está equipada con una función de carga para las baterías recargables.<br>El texto impreso puede diferir del texto que aparece en la pantalla LCD.
- -
- -La longitud de la etiqueta impresa puede diterir de la longitud de la etiqueta mostrada.
- -Durante la fabricacion y el transporte se coloca sobre la pantalla un adhesivo de proteccion de plastico i transparente. Este adhesivo debe retirarse antes de utilizar la etiquetadora.
- -Cuando se desconecta la alimentación elèctrica durante más de tres minutos, todo el texto, los ajustes de formato y todos los archivos de texto almacenados en la memoria se borrarán.

#### **Aviso de cumplimiento de la Comisión**

#### **Federal de Comunicaciones (FCC) (solo para EE. UU.)**

Este equipo ha sido sometido a diversas pruebas y se ha comprobado que cumple con los límites establecidos para los dispositivos digitales de Clase B, de acuerdo con la Parte 15 de la normativa de la FCC. Dichos límites están diseñados para proporcionar una protección razonable contra las interferencias nocivas en las instalaciones residenciales. Este equipo genera, utiliza y puede irradiar energía de radiofrecuencias y, si no se instala y utiliza siguiendo las instrucciones suministradas, podría provocar interferencias nocivas en las comunicaciones de radio. No obstante, no existe garantía alguna de que no se produzcan dichas interferencias en una instalación determinada. Si este equipo causara interferencias nocivas en la recepción de radio o televisión, lo cual se puede determinar apagando y encendiendo el equipo, se recomienda al usuario intentar corregir la interferencia mediante una o más de las siguientes medidas:

- -Cambie la orientación o la ubicación de la antena de recepción.
- -
- Aumente la separación entre el equipo y el receptor.<br>Conecte el equipo a la salida de un circuito distinto al que está conectado el receptor.
- -Consulte a su distribuidor o a un técnico experto en radio/TV para obtener ayuda.

#### **Importante**

- -Si se realizan cambios o modificaciones no aprobadas expresamente por Brother Industries, Ltd. se podría anular la autoridad del usuario para utilizar el equipo.
- No utilice una batería deformada o con fugas o cuya etiqueta esté dañada. Existe la posibilidad de que genere calor.

P-touch

 **PARA EMPEZAR**

### **Instalación de la fuente de alimentación y del casete de cinta**

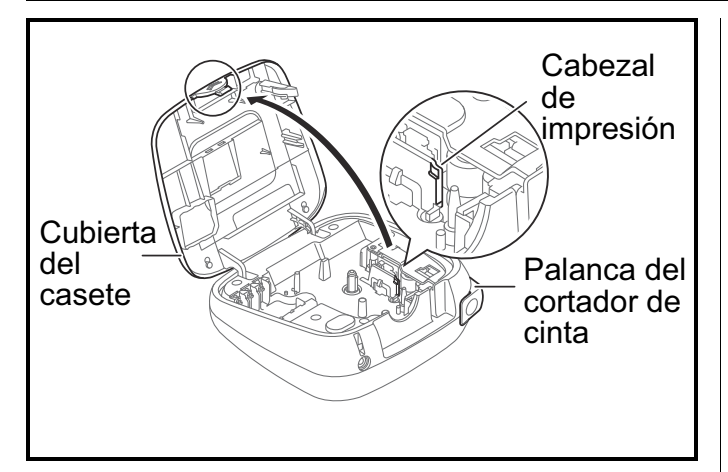

**Con la pantalla LCD hacia abajo, abra la cubierta del casete presionando la pestaña estriada y empujando en la dirección de la flecha, como se muestra en la ilustración.**

Si ya hay un casete de cinta instalado, extráigalo levantándolo de forma recta.

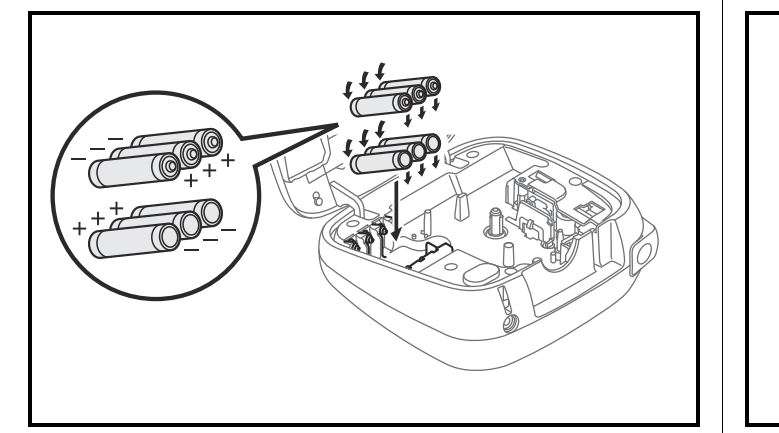

**Cuando vaya a sustituir las baterías o los casetes de cinta, compruebe que la alimentación está desconectada.**

**Esta etiquetadora requiere seis (6) baterías alcalinas tipo AAA (incluidas) o seis (6) baterías de Ni-MH completamente cargadas (no incluidas).**

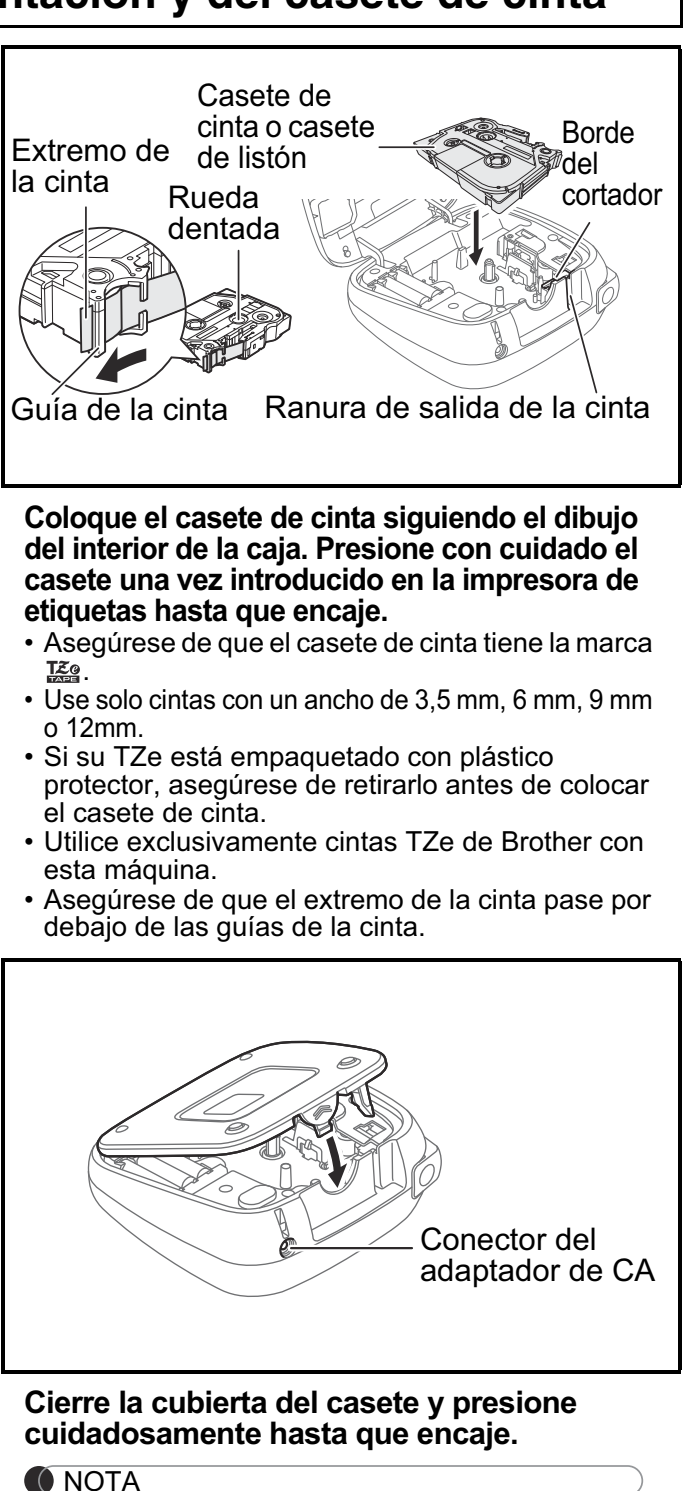

Si prefiere usar el adaptador de CA opcional en lugar de usar baterías:

- **1.** Conecte el cable del adaptador de CA en el conector del adaptador de CA de la etiquetadora.
- **2.** Conecte el adaptador de CA en un tomacorriente eléctrico de CA conectado a tierra.

*Para realizar una copia de seguridad de la memoria, se recomienda usar tanto baterías como el adaptador de CA opcional, por si uno de los dos métodos de alimentación falla.*

**1**

### **Pantalla LCD y teclado**

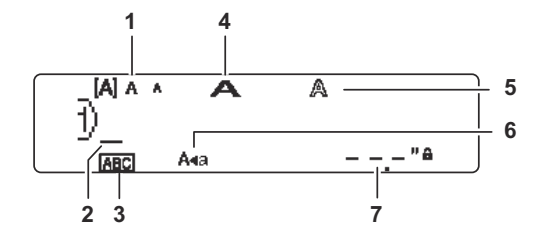

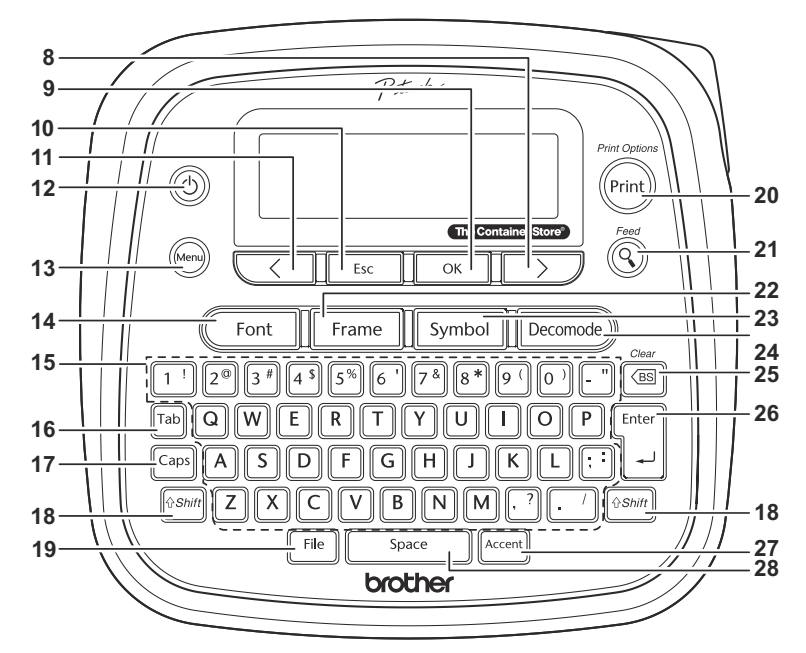

- **1.** Tamaño
- **2.** Cursor
- **3.** Subrayado / Marco
- **4.** Ancho
- **5.** Estilo
- **6.** Mayúsculas
- **7.** Longitud de etiqueta Si se ha seleccionado una longitud de etiqueta específica, también aparece ...
- **8.** Tecla del cursor: derecha (Utilícela con la tecla Shift para ir al final del texto)
- **9.** Tecla OK
- **10.** Tecla Escape
- **11.** Tecla del cursor: izquierda (Utilícela con la tecla Shift para ir al principio del texto) **27.** Tecla de acento
- **12.** Tecla de encendido /
	- apagado
- **13.** Tecla de menú
- **14.** Tecla de fuente **15.** Tecla de caracteres
- 16. Tecla de tabulación
- **17.** Tecla de mayúsculas
- **18.** Tecla Shift
- **19.** Tecla de archivo
- **20.** Tecla para imprimir
- **21.** Tecla de vista previa
- **22.** Tecla de marco
- **23.** Tecla de símbolos **24.** Tecla de Decomode (MODO DECO)
- **25.** Tecla de retroceso
- **26.** Tecla Enter
- 
- **28.** Tecla espaciadora

#### **O** NOTA

- La pantalla LCD muestra una fila de 15 caracteres; sin embargo, puede introducir texto con una longitud de hasta 80 caracteres con espacios para una etiqueta de texto, 50 caracteres con espacios si se usan plantillas.
- Cuando seleccione los ajustes, presione Cuando seleccione los ajustes, presione  $\begin{bmatrix} s_{\text{space}} \end{bmatrix}$  1
- -Al presionar la tecla de vista previa (21) se muestra una vista previa del listón, que puede diferir del listón real cuando se imprime.
- La longitud del listón mostrada en la pantalla LCD puede diferir ligeramente de la longitud real cuando se imprime.

### **Especificaciones**

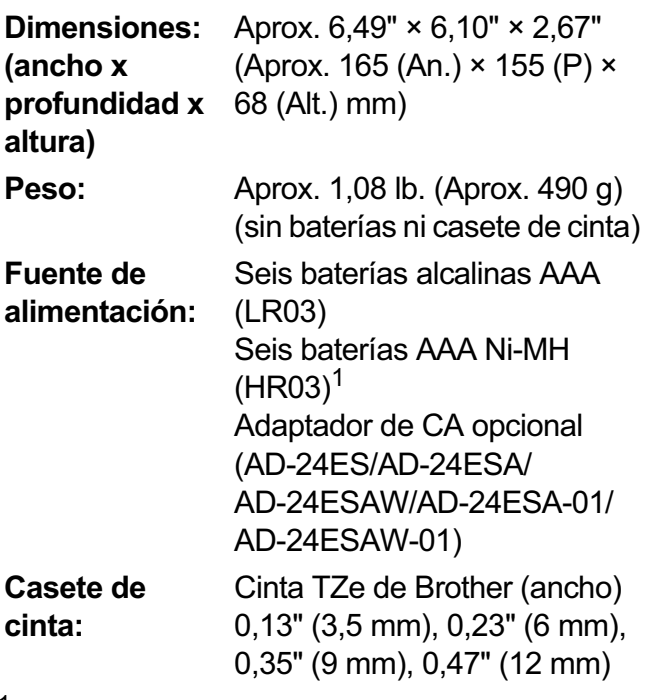

Visite las preguntas y respuestas más frecuentes sobre este modelo en [support.brother.com](http://support.brother.com) para consultar la información más reciente acerca de las baterías de Ni-MH recomendadas

Para consultar las preguntas y respuestas más frecuentes y la solución de problemas, o para descargar manuales, visite [support.brother.com.](http://support.brother.com)

### **Configuración inicial**

#### **1 Encienda la máquina.**

Suministre alimentación mediante 6 baterías AAA o el adaptador de CA opcional y, a

continuación, presione  $(\circledcirc)$ 

### **2 Establezca el idioma.**

El ajuste predeterminado es [English].

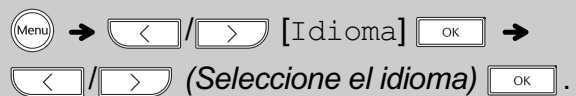

### **3 Establezca la unidad de medida.**

El ajuste predeterminado es [pulgadas].

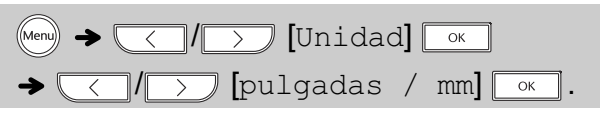

#### **O** NOTA

La máquina se apagará automáticamente si no se presiona ninguna tecla durante cinco minutos.

- · Para cancelar cualquier operación, presione  $\boxed{\text{Esc}}$ .
- Tras presionar  $\boxed{\scriptscriptstyle\,\,\,\propto\,}$ , aparece [Aceptado] durante un segundo aproximadamente.

### **Suministros y accesorios**

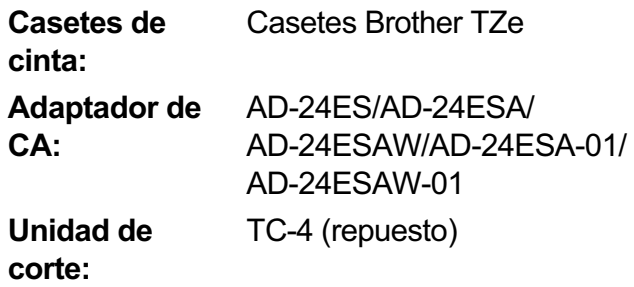

La cuchilla del cortador puede perder filo con el tiempo debido a un uso continuo. Si el cortador no corta la cinta correctamente, sustituya la unidad de corte. Póngase en contacto con un distribuidor local autorizado de Brother para pedir el artículo TC-4, la unidad de corte.

#### - **Sustitución de la unidad de corte**

**1.** Retire las dos secciones de la unidad de corte (verde) en la dirección de las flechas, tal y como se muestra abajo 2.

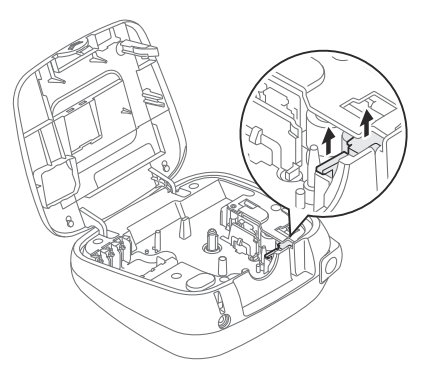

**2.** Instale una nueva unidad de corte. Presione cuidadosamente sobre ella hasta que quede encajada en su posición.

### **ADVERTENCIA**

No toque la hoja de la cuchilla directamente con los dedos.

Para pedir el adaptador de CA opcional u otros suministros, visite [www.brothermall.com](http://www.brothermall.com) o llámenos al 1-877-552-6255.

## **USO BÁSICO 2**

### **Introducción de texto**

Para una etiqueta de texto usted puede introducir hasta 80 caracteres con espacios, y 50 caracteres con espacios si se usan plantillas.

Para cancelar cualquier operación, presione **LEsc** ].

#### - **Cambio entre mayúsculas y minúsculas**

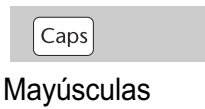

Mayúscul

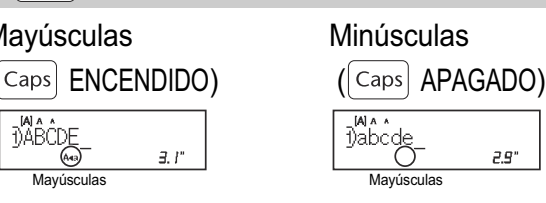

### - **Creación de dos líneas de texto**

Desplace el cursor hasta el punto donde desee

que comience la siguiente línea y presione  $\Box$ Utilice cinta de 0,35" (9 mm) o 0,47" (12 mm) para imprimir en dos líneas.

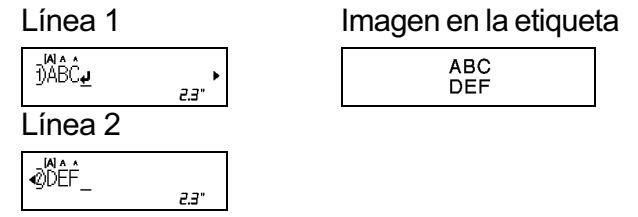

### **O** NOTA

- Aparecerá el símbolo de retorno (+) cuando presione la tecla Enter  $\left[\begin{smallmatrix} \text{Enter} & \end{smallmatrix}\right]$
- **Introducción de tabulaciones**
	- $(\text{Mean}) \rightarrow \boxed{\leftarrow}$   $\boxed{\leftarrow}$   $\boxed{\leftarrow}$   $\boxed{\leftarrow}$
	- También puede establecer una tabulación presionando  $\overline{\mathsf{r}_{\mathsf{lab}}}$ .
	- El símbolo del tabulador **II** aparece cuando inserta una tabulación en el texto.
- **Cambio de la longitud de la tabulación**

 4 xLongitud Tab] 4 xAutomático/0,0"-4,0" (0-100 mm)]

• Para volver al ajuste predeterminado, presione Space .

- **Introducción de caracteres acentuados**

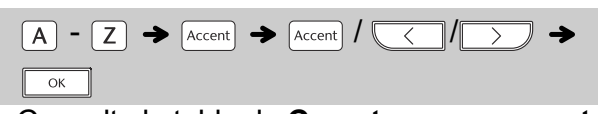

- Consulte la tabla de **Caracteres con acento** de esta guía.
- El orden de los caracteres acentuados varía según el idioma seleccionado.
- **Cambio de la longitud de la etiqueta**

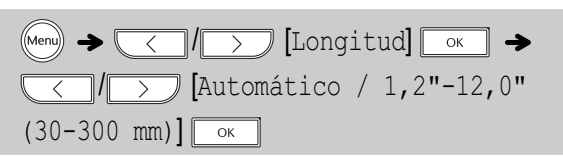

#### **O** NOTA

- Una vez impreso el listón, corte por la línea punteada (:) con unas tijeras de forma que la longitud del listón coincida con lo que aparece en la pantalla LCD.
- El símbolo de bloqueo l a aparece al configurar una longitud de listón o de cinta específica.
- Para regresar a la longitud predeterminada (automática, según la longitud del texto), presione <sub>space</sub> y aparecerá [Auto] en la pantalla LCD.

### - **Borrar texto y ajustes**

Para borrar espacios y letras individuales, presione  $\boxed{\text{es}}$ .

Para borrar todo el texto y los ajustes:

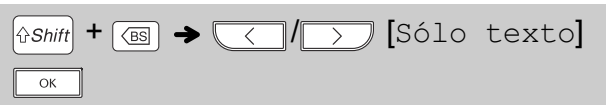

Para borrar todo el texto:

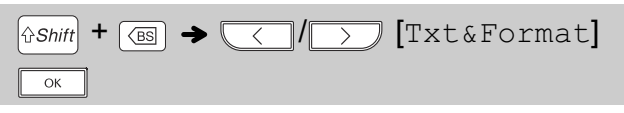

#### - **Teclas cursor**

Para desplazarse al final del texto:

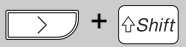

Para desplazarse al principio del texto:

 $+$   $\left|\right\|$ Shift

### **Impresión de etiquetas**

#### - **Vista previa**

#### $\circledS$

- La vista previa es una imagen que se genera de la etiqueta y puede diferir de la etiqueta real cuando se imprime.
- Cuando la pantalla LCD no puede mostrar todo el texto a la vez, presione  $\sqrt{\phantom{a}}\sqrt{\phantom{a}}$ para mostrar el texto oculto.
- Presione  $\sqrt{\frac{|\csc|}{|\csc|}}$  /  $\sqrt{\frac{|\csc|}{|\csc|}}$  para salir del modo de vista previa.
- **Alimentación (Alimentación de cinta)**

 $\left[\hat{v}$ Shift $\right] + \left(\widehat{Q}\right)$ 

- Esta función alimenta aproximadamente 1" (25 mm) de cinta en blanco.
- No tire de la cinta, pues podría dañar el casete de la cinta.

#### - **Impresión**

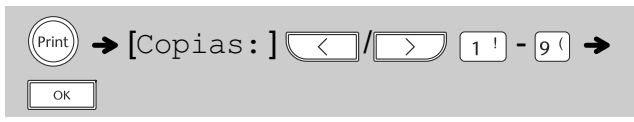

· Si solo necesita una copia de la cinta, presione

 $\boxed{\circ \kappa}$  y luego (Print)

- Puede imprimir hasta nueve copias de cada cinta.
- Presione una tecla de número para especificar el número de copias que desea imprimir.
- NO toque la palanca del cortador de la cinta mientras aparece el mensaje [Imprimiendo...] o [Alimentando...] en la pantalla LCD.
- Al imprimir los extremos, presione la palanca del cortador de cinta.
- Para quitar la cinta de la parte posterior, doble el listón o la cinta longitudinalmente (con el texto mirando hacia dentro) de manera que los bordes interiores que caen en el centro de la parte posterior queden expuestos. Despéguela y colóquela.

- **Uso de Opciones de impresión**

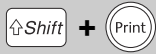

#### **[ ]**

Puede imprimir una serie de hasta nueve listones o cintas si utiliza la numeración automática. Use esta función para imprimir automáticamente números en incrementos de uno, después de imprimir un número seleccionado.

**Ej.:** para imprimir copias de un listón o de una cinta que contenga un número de serie  $(0123, 0124, y0125)$ 

*(Ingrese los números)* → desplazando el cursor hasta el número que desea

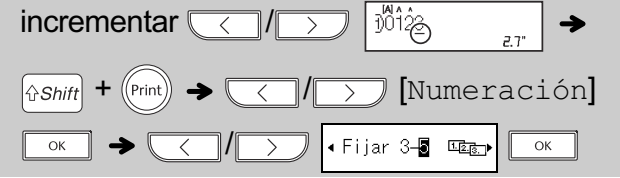

• Al establecer el número, seleccione el número más alto que desea imprimir.

#### **[ ]**

**Ej.:** si desea imprimir en espejo "J.SMITH", siga las siguientes instrucciones después de introducir "J.SMITH".

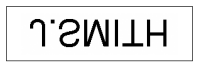

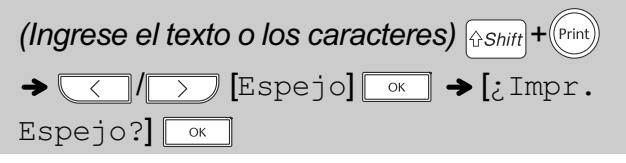

• Use cinta transparente al utilizar esta función para que las etiquetas se lean correctamente por el otro lado al pegarlas sobre cristal, ventanas u otras superficies transparentes.

### **Impresión de etiquetas (continuación)**

#### - **Ajuste del margen**

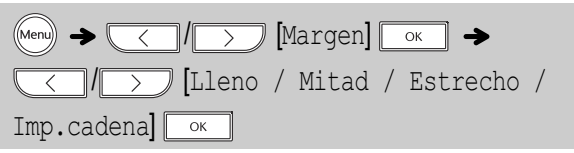

• También puede pulsar  $\llbracket \mathbb{A}\rrbracket$   $\rightarrow$   $\lbrack 2^\circ\rbrack$  para elegir el Menú de margen.

#### $[Lleno] / [Midlet] / [Estrecho]$

Use una de estas opciones para personalizar la longitud de los márgenes a la derecha y la izquierda del texto.

 $\bullet$  La línea punteada (:) indica el final de la etiqueta. Corte por la línea punteada (:) con unas tijeras.

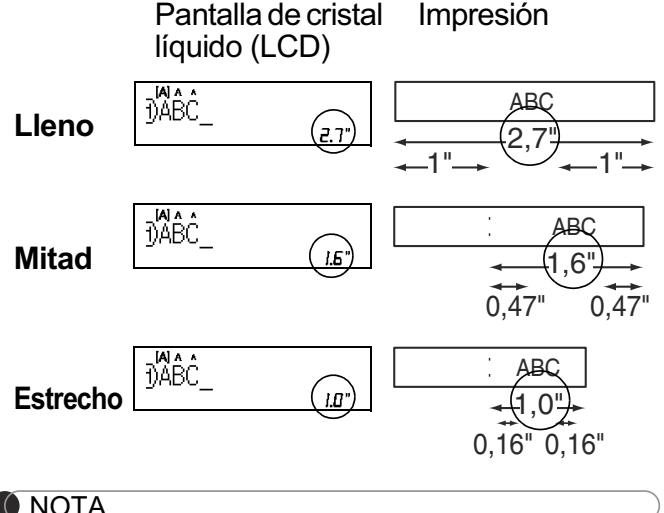

#### **O** NOTA

Para imprimir más de una copia de una etiqueta con margen mínimo, seleccione el margen en [Estrecho].

[Imp. cadena] (opción de ahorro de cinta) Use esta opción para imprimir varias etiquetas distintas con márgenes estrechos. Esta opción le permite ahorrar listón o cinta.

- 1. Introduzca el texto.
- **2.** Presione (Print). En la pantalla LCD aparece [Copias].
- **3.** Presione las teclas de número para especificar el número de copias que desea imprimir de un mismo texto.
- **4.** Presione **para** para comenzar a imprimir.
- **5.** Cuando aparezca [¿Alimentar?] en la pantalla LCD, presione L Esc\_』para cambiar el texto.
- 6. Borre el texto, introduzca el texto que desee para el siguiente listón o cinta y luego  $presione (S_{\text{Print}})$ .
- **7.** Cuando finalice la última impresión y aparezca [¿Alimentar?] en la pantalla LCD, presione  $\sqrt{\alpha}$ .

#### **O** NOTA

- Cuando use  $\texttt{[Imp.cadenal]},$  alimente el listón o la cinta antes de utilizar el cortador ( $\left[\text{``shift]} + \textcircled{?}\right)$ ), si no lo hace, una parte del texto podría quedar cortada.
- No tire de la cinta, pues podría dañar el casete de la cinta.

### **Almacenamiento de archivos de etiquetas**

Puede guardar y utilizar de nuevo el texto y los ajustes de hasta 20 etiquetas distintas. Cada cinta puede contener hasta 80 caracteres (incluyendo espacios). Asigne un número (del 1 al 20) a cada archivo guardado para que pueda utilizarlos de nuevo y editar o sobrescribir los archivos almacenados según sea necesario.

- **Guardar**

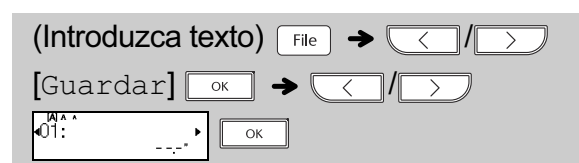

- **Imprimir**

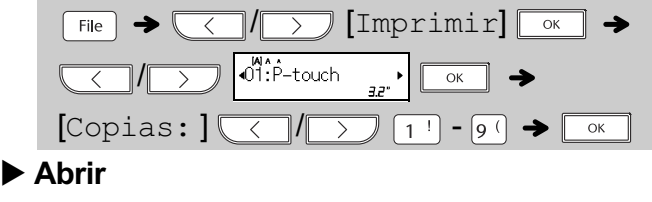

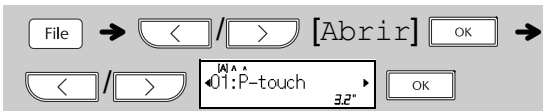

• También puede pulsar (Menu)  $\rightarrow$   $\boxed{4^5}$  para elegir menú Archivo.

#### **O** NOTA

Al guardar un archivo, aparecerá [¿Sobrescribir?] en la pantalla LCD si utiliza de un número que ya se ha asignado a otro archivo. Para sobrescribir un archivo guardado

previamente, presione  $\sqrt{\alpha}$ . Para cancelar sin guardar, presione  $\sqrt{\frac{E}{E}}$ .

## **USO DE PLANTILLAS 3**

### **Etiqueta de nombre**

Esta función permite crear diversas etiquetas de nombre con las plantillas incorporadas. Consulte la tabla de **Etiquetas de nombre** de esta guía.

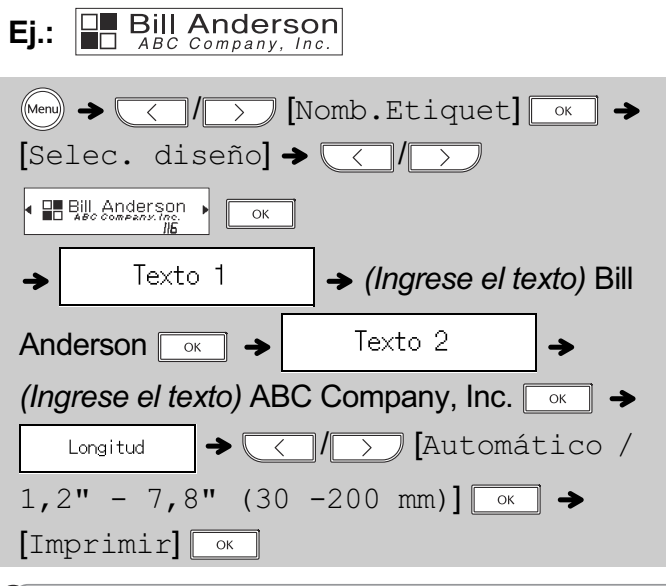

#### **O** NOTA

- · Según el formato seleccionado, puede que no se imprima todo el contenido del texto. Por ejemplo, si ha seleccionado una longitud de etiqueta fija y el texto es demasiado largo, aparecerá un mensaje de error [Lím. Texto!].
- Las plantillas no se pueden editar.
- Solo los símbolos resaltados en la tabla de **Símbolos básicos / Símbolos pictográficos** en esta guía pueden utilizarse en MODO DECO.
- Para borrar todo el texto, presione  $\left|\hat{v} \right|$  shift $\left| y \right| \leq \mathbb{E}$  y, a continuación, aparecerá [Borrar?]. Presione  $\boxed{\phantom{a}}$  para borrar. Presione  $\boxed{\phantom{a}}$  para cancelar.
- Cuando acceda a las plantillas, la última cinta creada con una plantilla se abrirá automáticamente.
- Presione  $\boxed{\tiny{\begin{array}{c} \text{Esc} \end{array}}}$  para volver al paso anterior.

### **Modo Deco**

Esta función permite crear etiquetas exclusivas mediante plantillas incorporadas. Consulte la tabla de **Plantillas de MODO DECO** de esta guía.

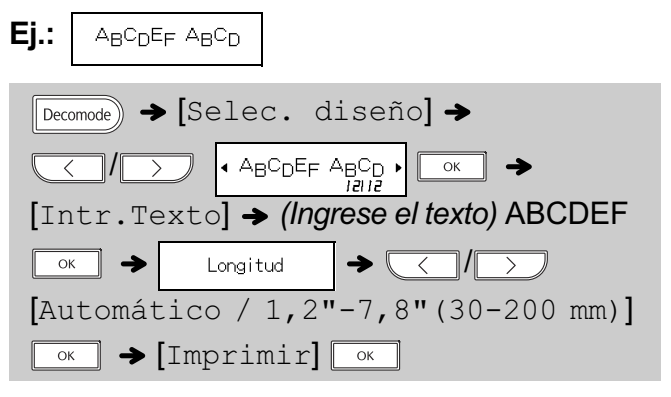

- Para salir de una plantilla y volver a la pantalla de introducción de texto, realice una de las acciones siguientes:
	- a) Presione  $\boxed{\text{Esc}}$ .
	- b) Presione  $\sqrt{\langle}$  / $\sqrt{\rangle}$  para seleccionar  $\lceil$ Cancelar**]** y, a continuación, presione  $\lceil \overline{\bullet \kappa} \rceil$ cuando aparezca [Imprimir].
- Las plantillas solo están disponibles cuando se utilizan casetes de cinta de 0,47" (12 mm).
- La longitud máxima de etiqueta es de 7,8" (200 mm) al usar las plantillas.
- Cuando se selecciona [Automático] para [Longitud] , la etiqueta se ajustará automáticamente a la Longitud correcta para imprimir el texto una vez.
- Presione  $\lfloor$  space  $\rfloor$  para volver al ajuste [Automático] para el modo [Longitud] .

Para imprimir una copia de esta Guía del usuario, visite: support.brother.com/manuals

#### **TECLAS DE FORMATO 4**

### **Tecla de fuente**

- **1** Presione **Font** para seleccionar los **ajustes.**
	-

Font

 $\|\bullet\_\leq\|$  / $\|\searrow\|$  (Seleccione un elemento)  $\|\circ\|$ 

 $\textbf{2}$  Presione  $\textcolor{red}{\textbf{3} \textbf{1}}$   $\textcolor{red}{\textbf{2} \textbf{2}}$  para seleccionar los **ajustes que desea y luego presione**  $\boxed{\circ\text{\tiny{\kappa}}}$  **.** 

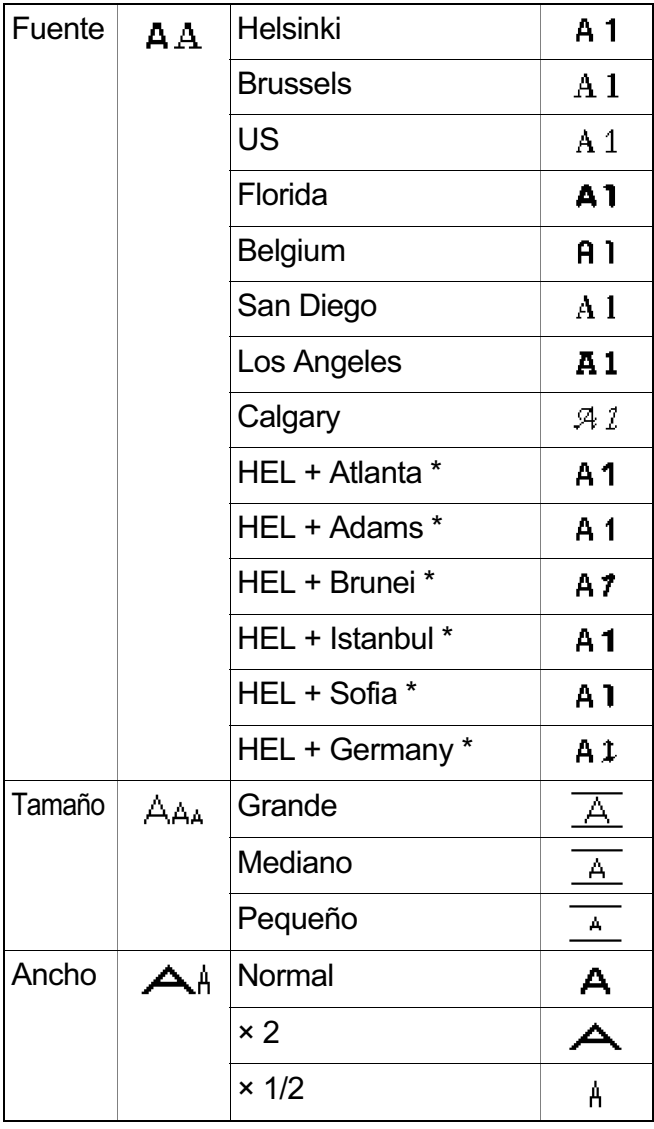

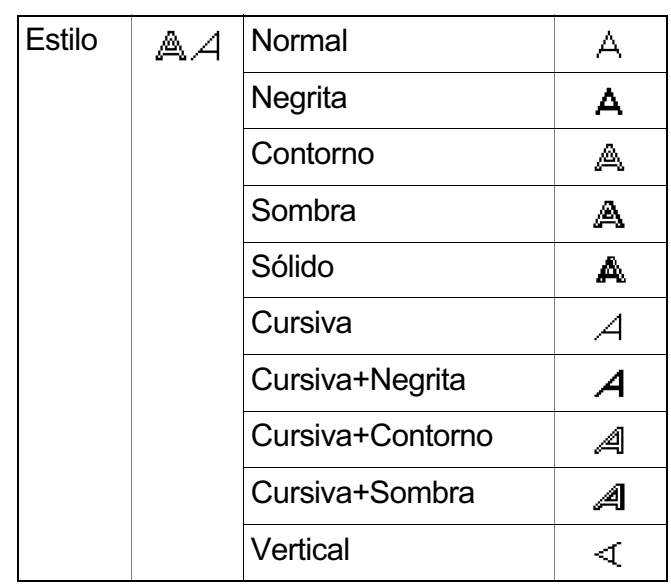

 $^*$  Cuando se selecciona [HEL + Atlanta], por ejemplo, la fuente de los caracteres (incluidos los caracteres acentuados) será Helsinki, y la fuente para los números y algunos símbolos será Atlanta. Otras fuentes combinadas se dividirán del mismo modo.

#### **O** NOTA

- Para cancelar operaciones, presione  $\boxed{\mathsf{Esc}}$ .
- **Consulte la tabla de muestras de fuentes** en esta guía.
- · El tamaño real de la fuente depende del ancho de la cinta, número de caracteres y de líneas. Por defecto, cuando los caracteres alcanzan tamaño mínimo, la fuente seleccionada es una fuente personalizada basada en el estilo Helsinki. Esto permite utilizar el texto más pequeño posible al imprimir etiquetas angostas o de líneas múltiples.

### **Tecla de marco**

Presione FFrame para seleccionar el diseño del marco. Consulte la sección de la tabla de **Diseños de marcos** de esta guía.

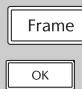

↑  $\sqrt{$  /  $\sqrt{2}$  (Seleccione un marco)

#### **O** NOTA

• Para cancelar operaciones, presione  $\boxed{\text{Esc}}$ .

**Tecla de símbolos** 

Presione  $\sqrt{\frac{Symbol}{}}$  para seleccionar diversos símbolos. Consulte las secciones de las tablas de **Símbolos básicos** y **Símbolos pictográficos** de esta guía.

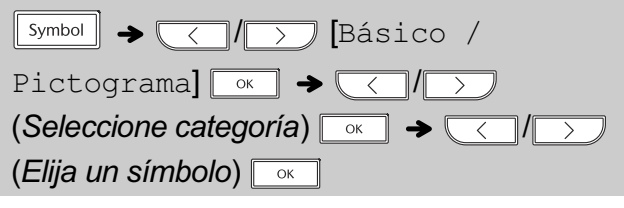

#### **O** NOTA

- Para cancelar operaciones, presione  $\boxed{\text{Esc}}$ .
- También puede seleccionar los símbolos de las categorías de símbolos básicos y símbolos pictográficos presionando las teclas de acceso directo que aparecen en (5) **Información útil, Accesos directos**.

#### **INFORMACIÓN ÚTIL 5**

### **Accesos directos (Símbolo)**

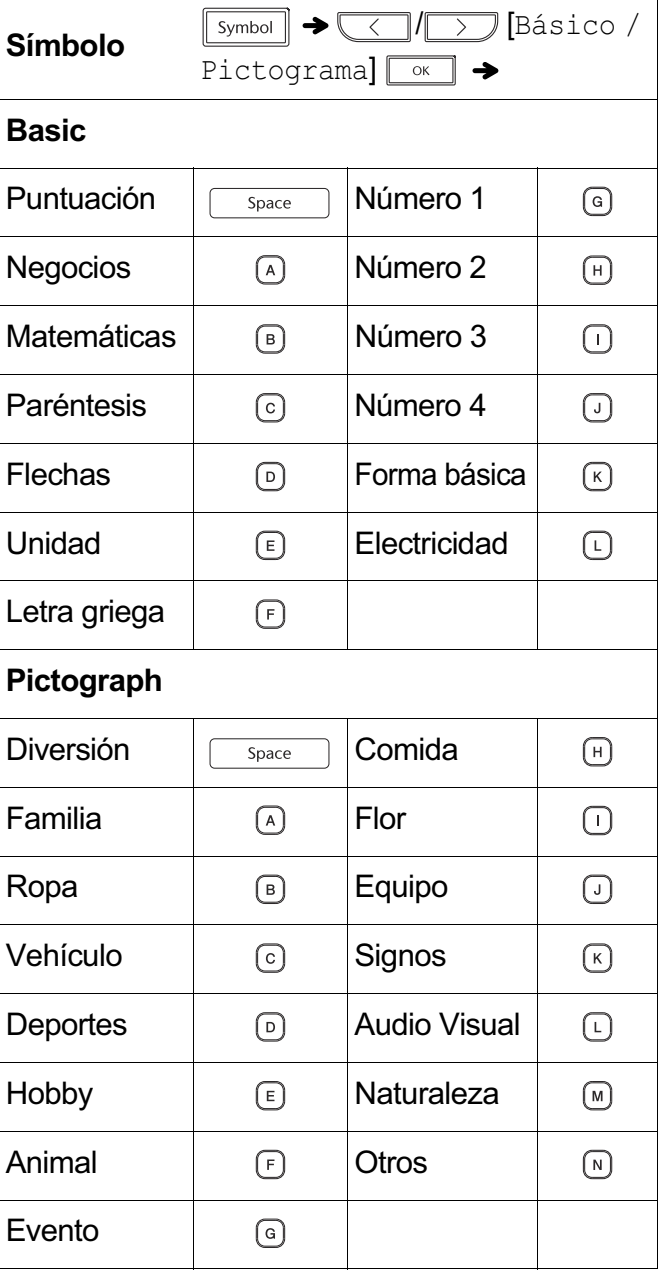

### **Accesos directos**

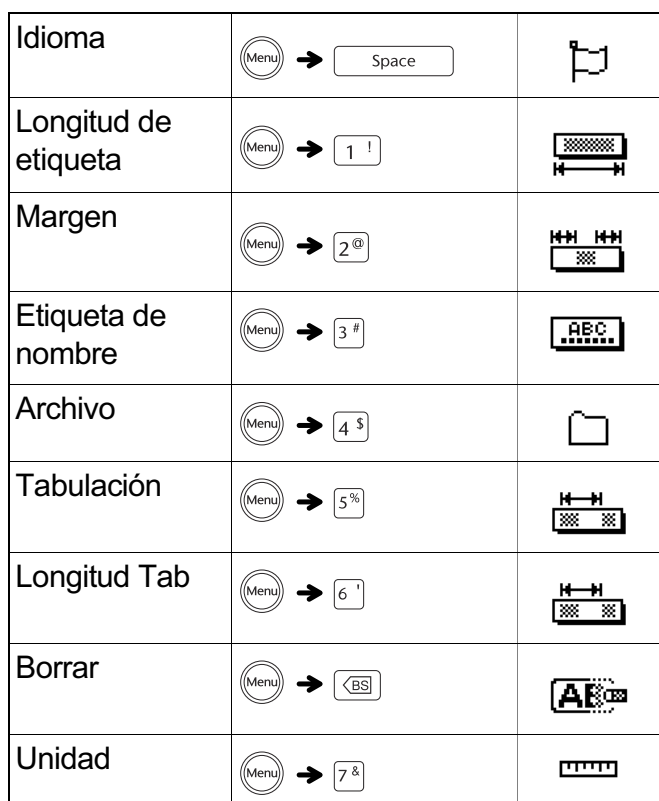

### **Consejos útiles**

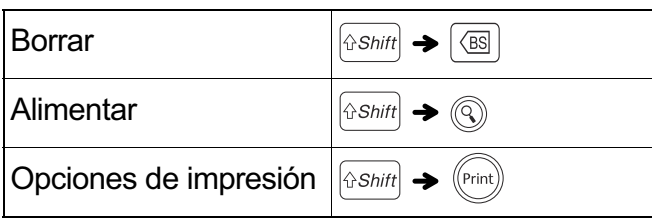

### **Restablecimiento de la PT-D201CS**

Restablezca la impresora para listones y cintas P-touch si desea inicializar la configuración, o en el caso de que no esté funcionando adecuadamente. El restablecimiento borra todo el texto, los ajustes y los archivos guardados.

**1.** Apague la etiquetadora   

presionadas las teclas  $\left[\right.\right\}$   $\left\{ \rho\left[\mathbf{R}\right]$  y, a continuación, presione  $\textcircled{\scriptsize{}}0\textcircled{\scriptsize{}}0$  para volver a encender la etiquetadora P-touch.

**2.** Primero suelte el botón de encendido y luego **suelte**  $\left[\text{sshift}\right]$   $\text{V}$   $\left[\text{R}\right]$ .

La impresora para listones y cintas P-touch se enciende con la memoria interna restablecida.

Si tiene alguna pregunta o necesita más información sobre su PT-D201CS, visite nuestro sitio web o llámenos.

Para consultar las preguntas frecuentes y la solución de problemas, o para descargar manuales, visite support.brother.com.

Para el Servicio al cliente de EE. UU., llame al

1-877-BROTHER (1-877-276-8437) Fax: 1-901-379-1210

### **A PRECAUCIÓN**

EL USO DE UNA COMBINACIÓN DE BATERÍAS DE DISTINTO TIPO (COMO ALCALINAS Y DE Ni-MH) PUEDE PROVOCAR UNA EXPLOSIÓN. DESECHE LAS BATERÍAS USADAS DE ACUERDO CON LAS INSTRUCCIONES.

#### **C** NOTA

- Retire las baterías si no piensa usar la impresora para listones y cintas durante un periodo prolongado de tiempo.
- Deseche las baterías en un punto de recolección específico y no en los contenedores normales de residuos domésticos. Asegúrese de respetar todas las normativas federales, estatales y locales pertinentes.
- Cuando almacene o deseche la batería, envuélvala en cinta adhesiva para evitar que se produzca un corto circuito. (como aparece en la ilustración)
	- 1. Cinta adhesiva
	- 2. Batería de Ni-MH o alcalina

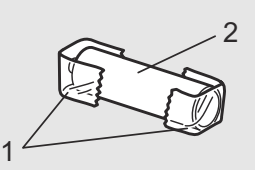

*No mezcle baterías gastadas con baterías nuevas. Sustituya las seis baterías al mismo tiempo.*

Para imprimir una copia de esta Guía del usuario, visite: support.brother.com/manuals

## **Solución de problemas**

#### - **Mensaje de error** -

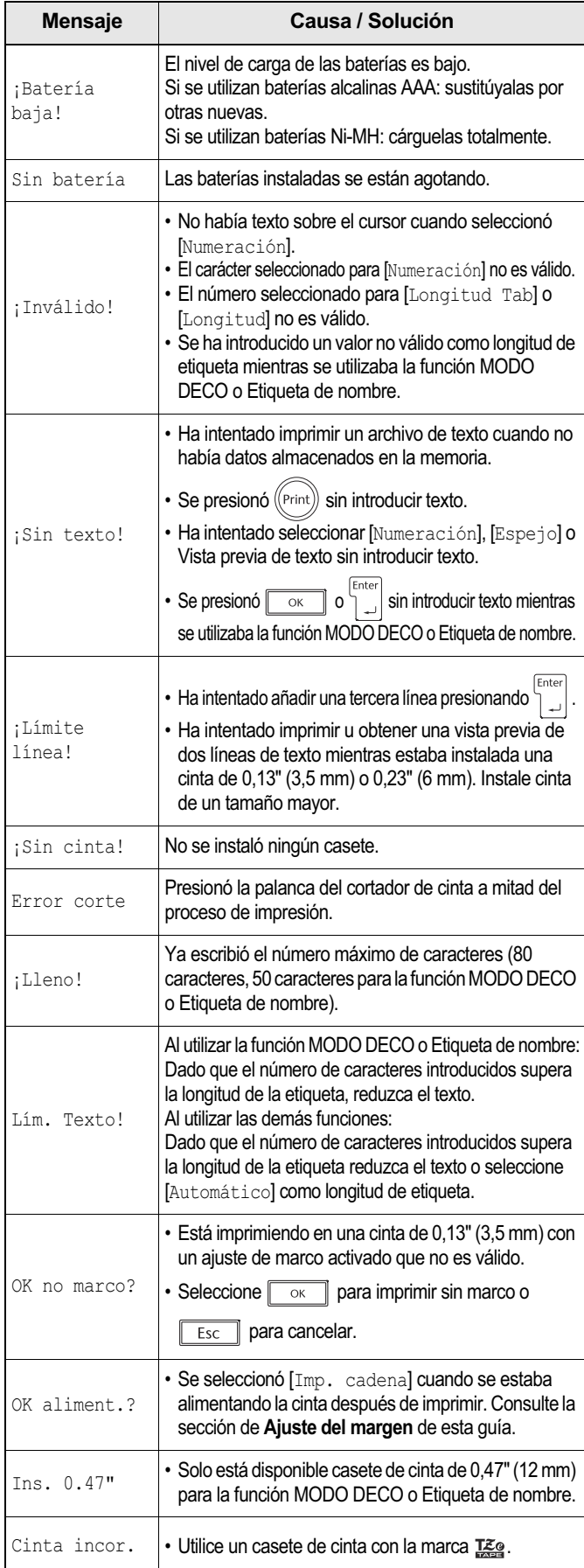

### **Qué puede hacer cuando...**

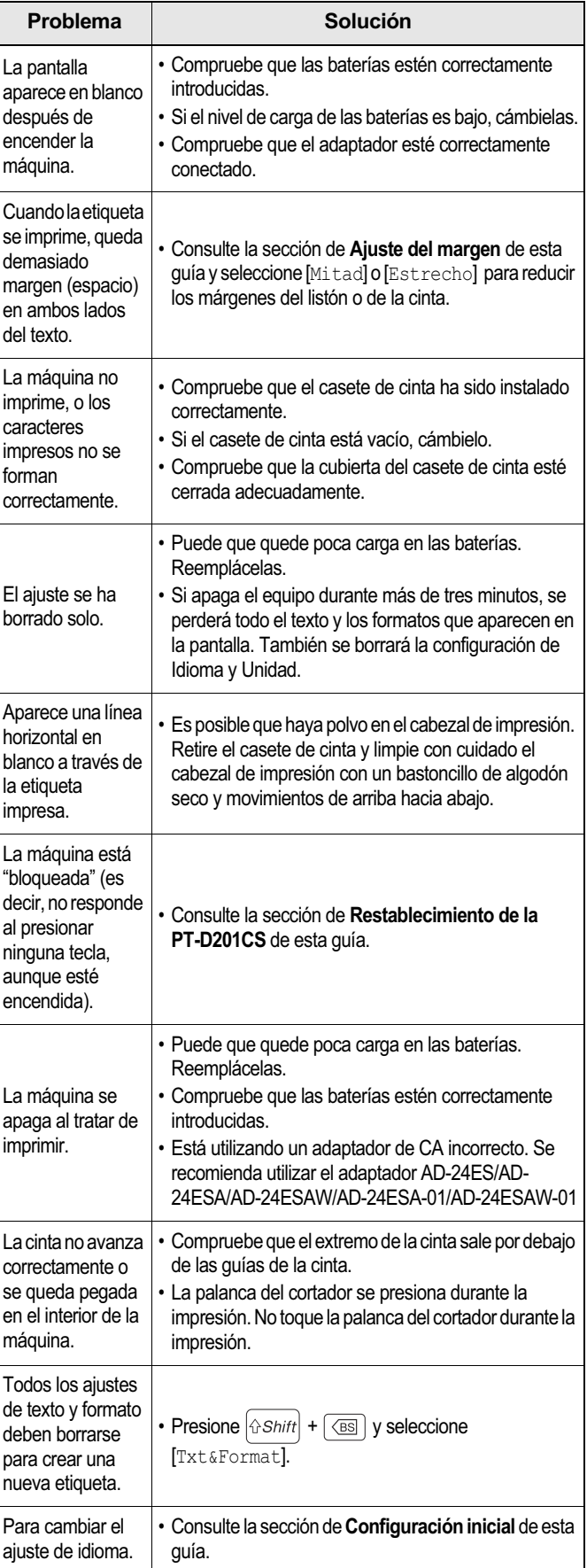

Categoría **Símbolos básicos / Símbolos pictográficos** 

| Puntuación   |                           | ,                      |                  | J              | Ħ                               | Ų.              |                              | 7                                   |                      | と              |                             |                  | &            |                                |                |                         |                                     | $\star$         |
|--------------|---------------------------|------------------------|------------------|----------------|---------------------------------|-----------------|------------------------------|-------------------------------------|----------------------|----------------|-----------------------------|------------------|--------------|--------------------------------|----------------|-------------------------|-------------------------------------|-----------------|
| Negocios     | @                         | #                      | $\frac{0}{0}$    | $^{\circledR}$ | $^{\copyright}$                 | TМ              |                              | $\bigoplus$                         | ╓╙                   |                | [                           | 圖                | V            |                                |                |                         |                                     |                 |
| Matemáticas  | +                         |                        | X                | ÷              | 土                               | $=$             | ≧                            | ≦                                   | ≠                    | $\star$        | ٠<br>$\bullet\quad \bullet$ |                  |              |                                |                |                         |                                     |                 |
| Paréntesis   |                           |                        |                  |                | $\,<\,$                         | $\geq$          | $\S$                         | 巜                                   | >>                   |                |                             |                  |              |                                |                |                         |                                     |                 |
| Flechas      |                           |                        |                  |                | $\leftrightarrow$               | ⇄               | ↨                            |                                     |                      |                |                             |                  |              |                                |                |                         |                                     |                 |
| Unidad       | \$                        | ¢                      | €                | £              | ¥                               | $\circ$         | ft.                          | In.                                 | $m^2$                | $m^3$          | cc                          | $\ell$           | OZ.          | lb.                            | ℃F             | $\mathrm{C}$            |                                     |                 |
| Letra griega | α                         | β                      | γ                | δ              | μ                               | Ω               | Φ                            | Σ                                   | $\underline{a}$      | $\overline{o}$ |                             |                  |              |                                |                |                         |                                     |                 |
| Número 1     | 2                         | 3                      | 2                | 3              | 1⁄4                             | $\frac{1}{2}$   | 3/4                          |                                     | II                   | Ш              |                             |                  |              |                                | -VIII          | IX.                     | X                                   |                 |
| Número 2     | 0                         | 02                     | 03               |                | 05                              | 06              | 0                            | 08                                  | 09                   | O              |                             |                  | З            |                                | ካ              | 6                       |                                     | 18              |
|              |                           |                        |                  |                | З                               | 24              | 25                           | 26                                  | 27                   | 28             | Ŋ                           | З                | 3            | 3                              | З              |                         | 35                                  | 36              |
|              |                           | 38                     |                  |                |                                 |                 | З                            |                                     | 45                   | 46             |                             | 48               | 49           |                                |                |                         |                                     | 54              |
|              |                           | 56                     |                  | 58             | 9<br>h                          | 60              | 6                            | 62                                  | 63                   | 64             | 65                          | 66               | 6/           | 68                             | 69             |                         |                                     |                 |
|              |                           |                        |                  |                |                                 |                 | 9                            | 80                                  | 8                    |                | 82 83                       | 84               | 85           | 86                             | 87             | 88                      | 89                                  | 90              |
|              |                           | 92                     | 93               | 9<br>4         | 95                              | 96              | 97                           | 98                                  | 99                   |                |                             |                  |              |                                |                |                         |                                     |                 |
| Número 3     | Œ                         | $^\copyright$          | ③                | ④              | ⑤                               | $^\copyright$   | $\left( \overline{7}\right)$ | $^\circledR$                        | ⊚                    | ⑩              | $^\circledR$                | $^{\circledR}$   | $\circledR$  | ⑭                              |                | <b>6</b>                | $^{\textcircled{\footnotesize{1}}}$ | <u>®</u>        |
|              | 9                         | ⑳                      | 如                | ②              | ②                               | ④               |                              |                                     | ℗                    |                | ⑳                           | ⅏                | $^\circledR$ | 32)                            | $^\circledR$   | ④                       | ③                                   | $\circledast$   |
|              | QT                        | $\circledS$            | t9               | ◍              | $\textcircled{\scriptsize{4D}}$ | $\circledR$     | $\bigcirc$                   | $\bigcircled{\scriptstyle 4}$       | $\circledast$        | $\circledast$  | 困                           | $\circledast$    | $\bigcirc$   | ⅏                              | ℌ              | 9                       | ⑤                                   | ☮               |
|              | 55)                       | <b>GG</b>              | ல்               | $\circledS$    | 9                               | ⅏               | $\circledast$                | $^\circledR$                        | $\circledS$          | $\circledast$  | $\circledS$                 | $^{\circledR}$   | $^\circledR$ | $\circledR$                    | $\circledS$    | ⑩                       | O                                   | $^\circledR$    |
|              | $^\circledR$              | $\bm{\textcircled{4}}$ |                  |                | $^\text{\textregistered}$       |                 |                              | $^{\circledR}$                      | $\circledast$        | $^\circledR$   | $\circledR$                 | $\circledast$    | $\circledS$  | $\circledast$                  | $^{\circledR}$ | $\circledR$             | $\circledS$                         | $\circledast$   |
|              | (91)                      | $^{\circledR}$         | $\circledS$      | $\circledast$  | $\circledS$                     | $\circledast$   | 鲂                            | $\circledast$                       | $\circledS$          |                |                             |                  |              |                                |                |                         |                                     |                 |
| Número 4     | $\vert$ 1                 | $\overline{2}$         | $\overline{3}$   | $\overline{4}$ | 5                               | $6\phantom{1}6$ | $\overline{7}$               | $\bf 8$                             | $\mathsf{Q}$         | 10             | 11                          | 12               | 13           | 14                             | 15             | 16                      | 17                                  | 18              |
|              | 19                        | 20                     | 21               | 22             | 23                              | 24              | 25                           | 26                                  | 27                   | 28             | 29                          | 30               | 31           | 32                             | 33             | 34                      | 35                                  | 36              |
|              | 37                        | 38                     | 39               | 40             | $\boxed{41}$                    | 42              | 43                           | 44                                  | 45                   | 46             | 47                          | 48               | 49           | 50                             | 51             | 52                      | 53                                  | 54              |
|              | 55                        | 56                     | 57               | 58             | 59                              | 60              | 61                           | 62                                  | 63                   | 64             | 65                          | 66               | 67           | 68                             | 69             | $\boxed{70}$            | 71                                  | $\overline{72}$ |
|              | 73                        | $\overline{74}$        | $\overline{75}$  | 76             | 77                              | 78              | 79                           | 80                                  | $\boxed{81}$         | 82             | 83                          | 84               | 85           | 86                             | 87             | 88                      | 89                                  | 90              |
|              | $\boxed{91}$              | 92                     | 93               | 94             | 95                              | 96              | $\sqrt{97}$                  | 98                                  | 99                   |                |                             |                  |              |                                |                |                         |                                     |                 |
| Forma básica |                           | $(\ )$                 |                  |                | ★                               | ☆               | Ą                            | $\mathcal{L}_{\mathbf{a}}$          | V                    | $\heartsuit$   |                             | ♦                | ♣            | ್ಕೊ                            | $\mathcal{L}$  |                         |                                     |                 |
|              | $\bigtriangledown$        | J)                     | စွ               |                |                                 | ၇               | <u>ර</u>                     | ♀                                   |                      |                |                             |                  |              |                                |                |                         |                                     |                 |
| Electricidad |                           |                        | $=$              | ⊣⊢             | (1)                             | ⚠               | $\otimes$                    | $\qquad \qquad \qquad \blacksquare$ | $\frac{1}{\sqrt{2}}$ | 回              |                             |                  | $\bigoplus$  | $\textcircled{\scriptsize{1}}$ | $\bigcirc$     | $\frac{1}{\sqrt{2}}$    | $\overline{\phantom{a}}$            | К               |
| Electricidad | $\mathbf{v}_{\mathbf{p}}$ | 马                      | $\mathbf{R}^2$   | ෯              | $\boldsymbol{\mathscr{D}}$      | Ÿ               | $\ddot{\bullet}$             |                                     |                      |                |                             |                  |              |                                |                |                         |                                     |                 |
| Familia      | €                         | ٩                      | €                | ♔              | $\boldsymbol{\mathbb{C}}$       | ٥               | ⊕                            |                                     |                      |                |                             |                  |              |                                |                |                         |                                     |                 |
| Ropa         | ෯                         | ♧                      | $\bigcircled{S}$ | ଛି             | $\mathcal{S}$                   | $\sum$          |                              |                                     |                      |                |                             |                  |              |                                |                |                         |                                     |                 |
| Vehículo     | ⚠                         | த்ு                    | ₿                | €              | $\mathbb{E}$                    | ے<br>پہ         | $\hat{\mathbf{r}}$           | ණි                                  | $\delta$ 6           | $\bigoplus$    | $\frac{1}{2}$               | 量                | 員            | Æ,                             |                | $\overline{\mathbf{L}}$ | ♧                                   |                 |
| Deportes     | $\approx$                 | ☞                      | $\mathbb{S}$     | 圈              | ⊯                               | P.              | $\bigcirc$                   | ⊕                                   | $^\circledR$         | ⊕              | $\mathbb O$                 | $\bigcircledast$ | <b>OD</b>    | $\ddot{\mathbf{z}}$            | 戾              | $\circledcirc$          |                                     |                 |

### **Categoría Símbolos básicos / Símbolos pictográficos (continuación)**

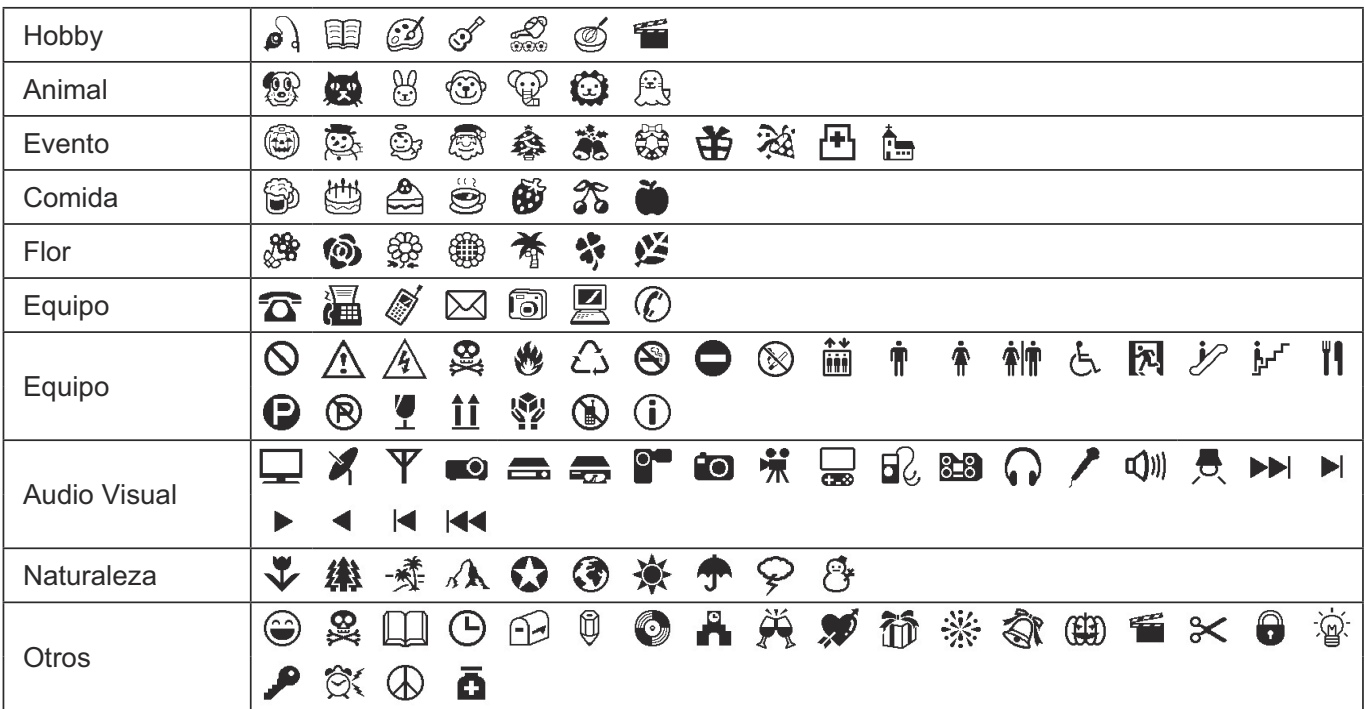

### **Caracteres con acento**

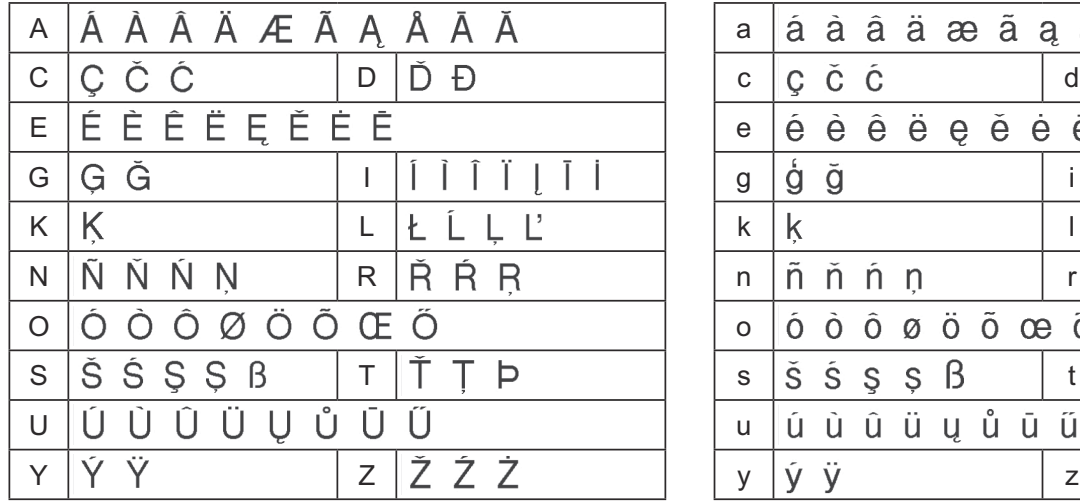

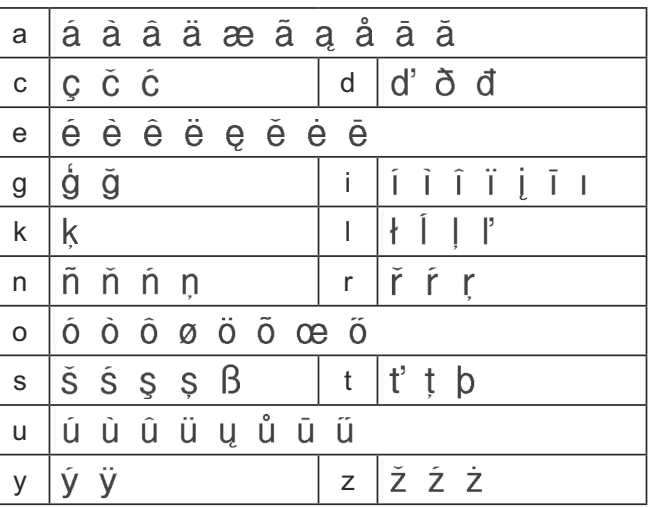

### **Plantillas de MODO DECO**

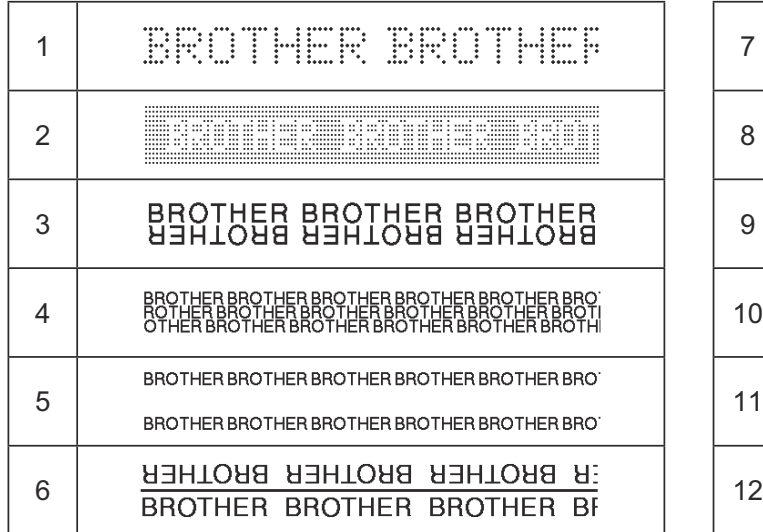

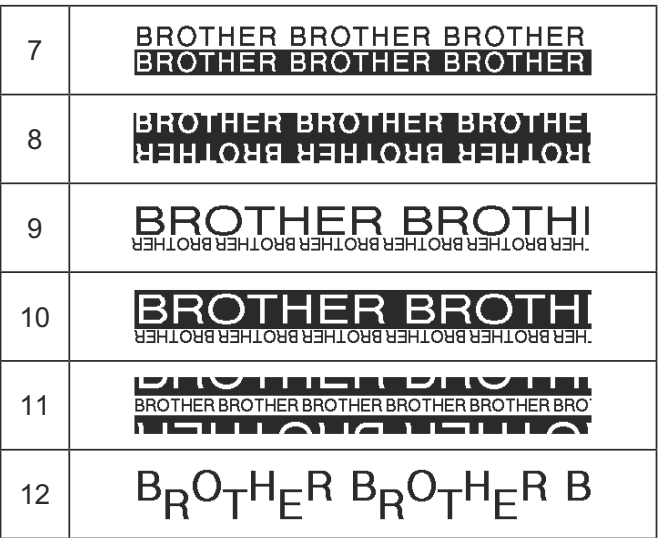

### **Etiquetas de nombre**

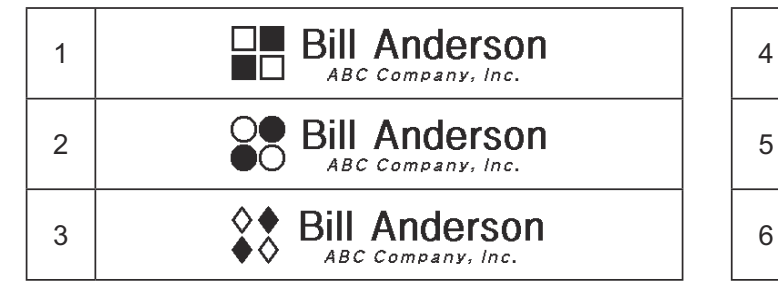

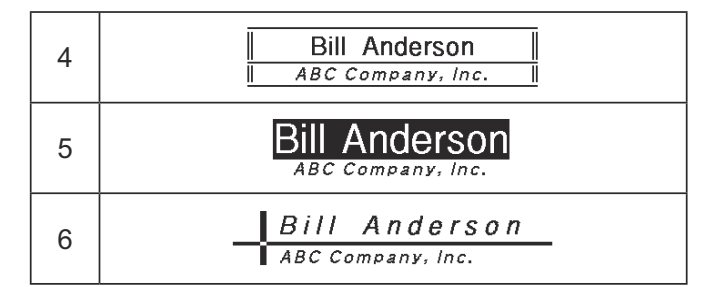

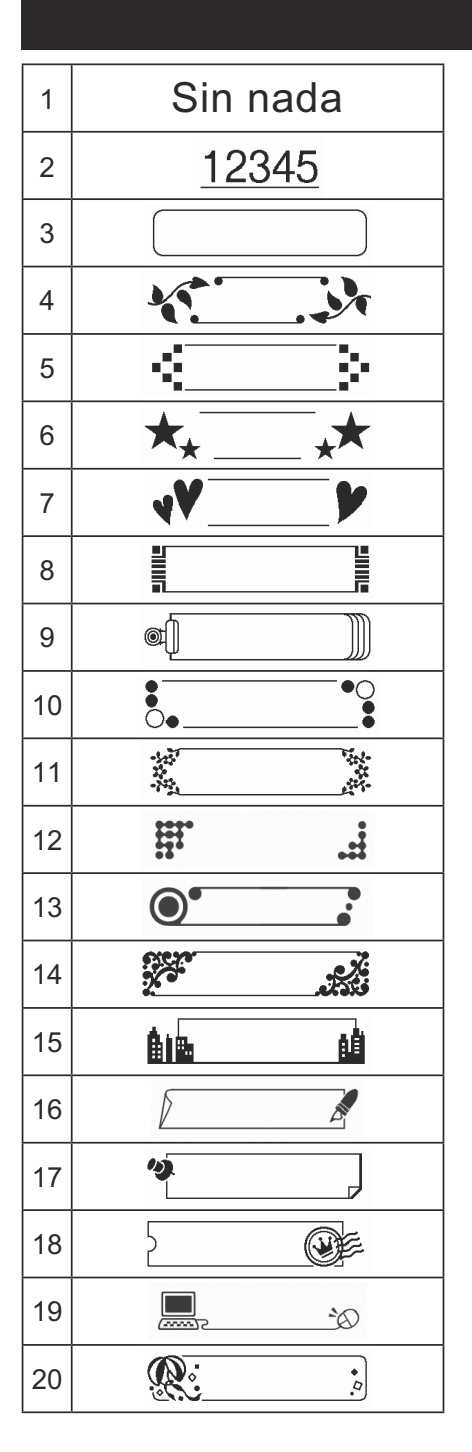

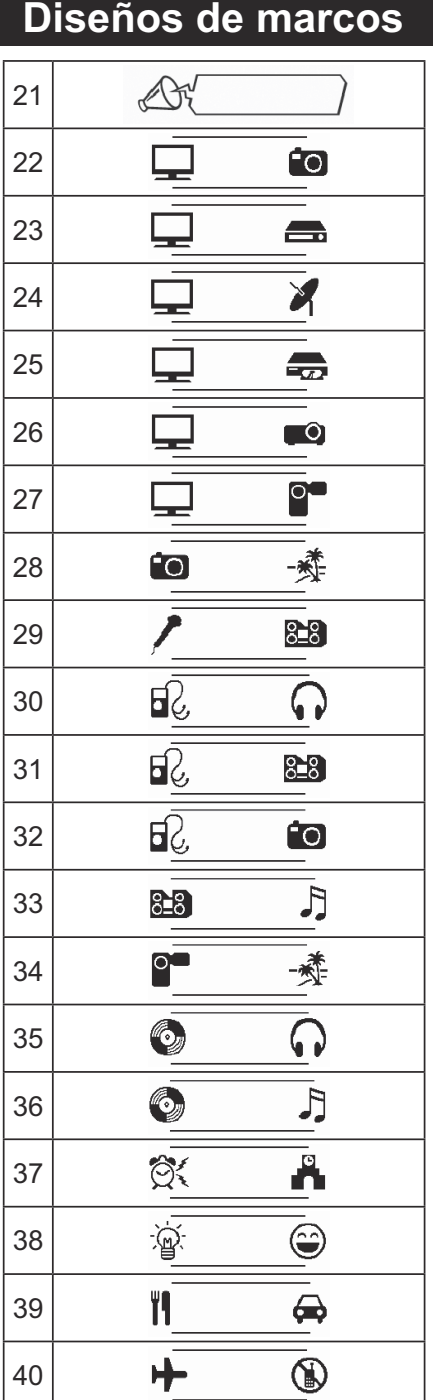

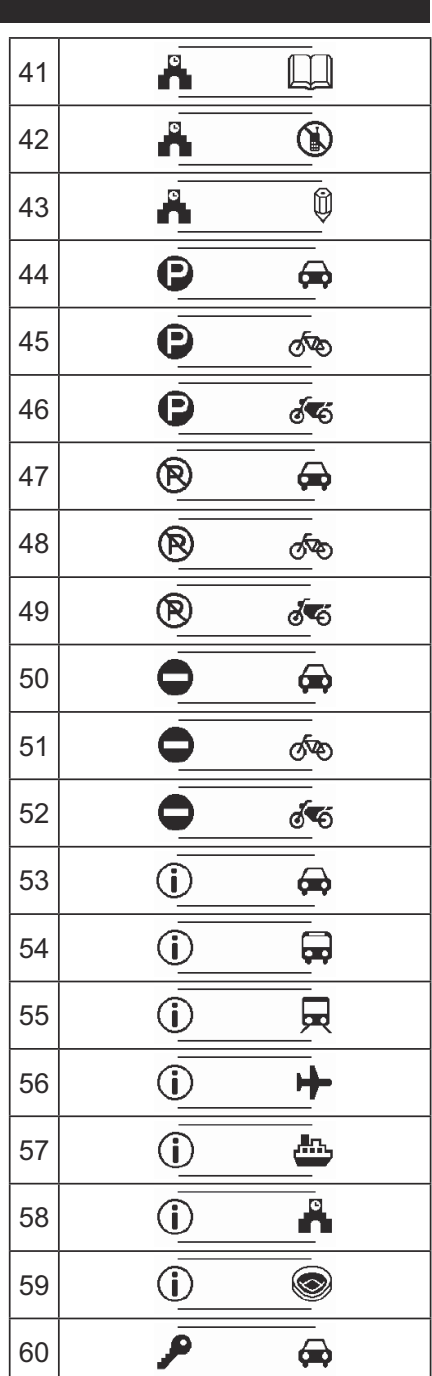

## **Diseños de marcos (continuación)**

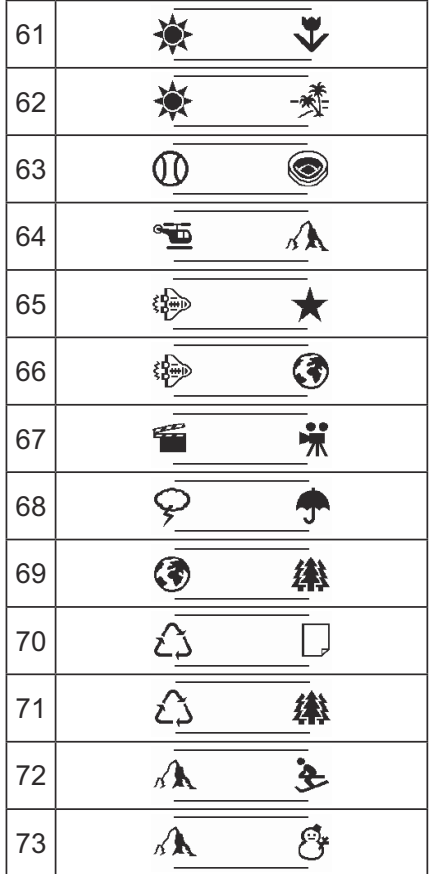

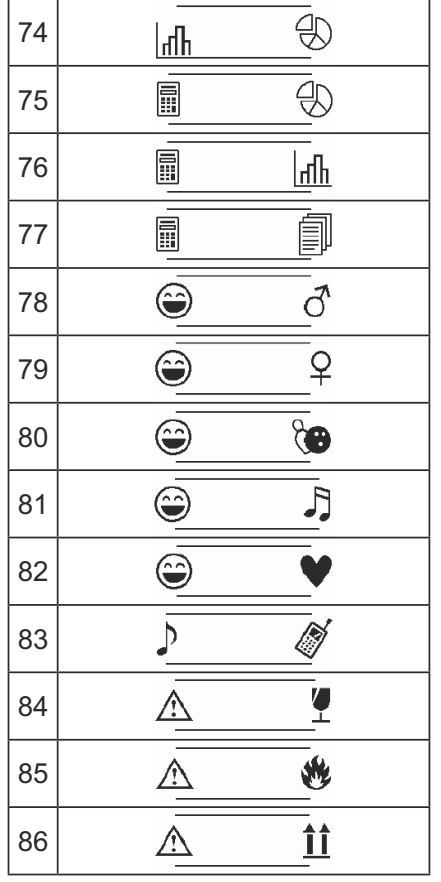

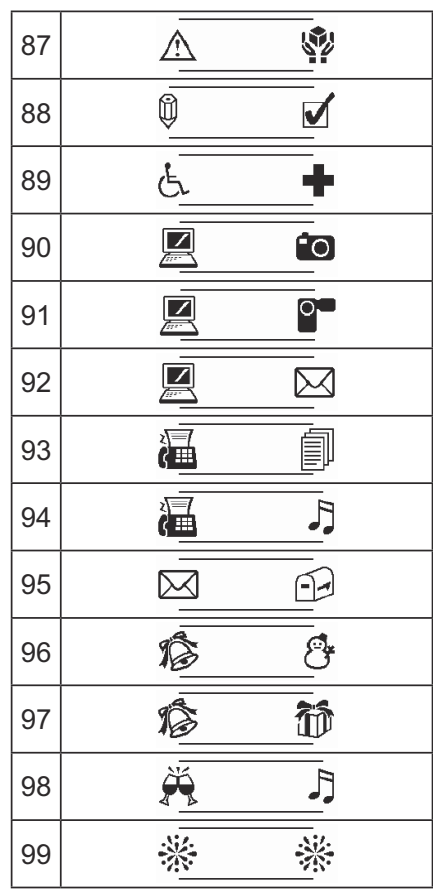

### **Muestras de fuentes**

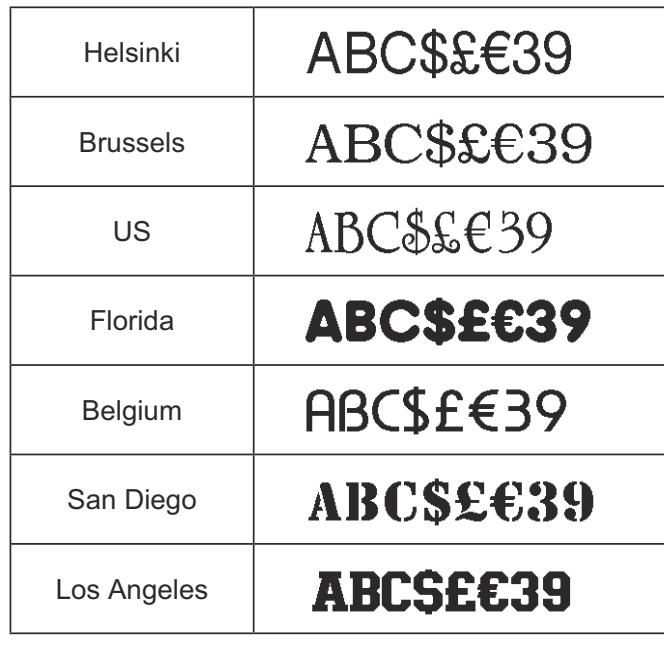

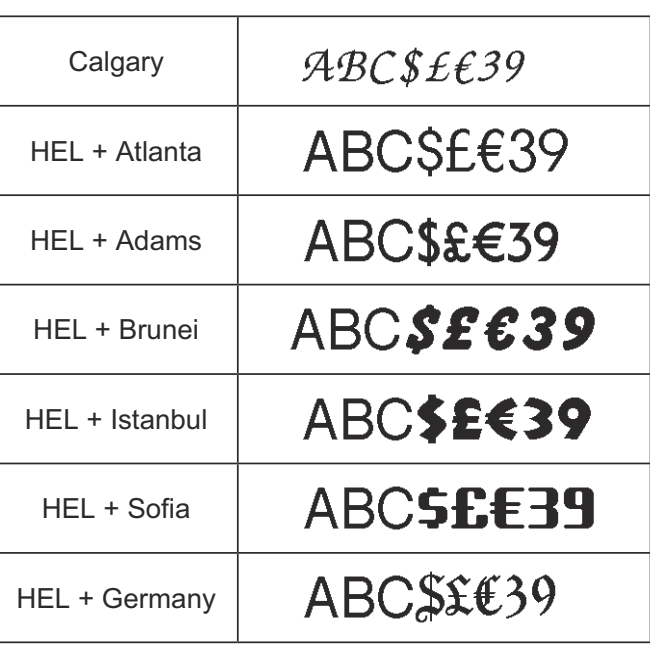